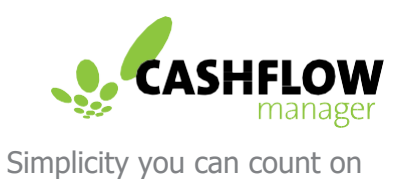

# Cashflow Manager **System** Requirements and Download Guide

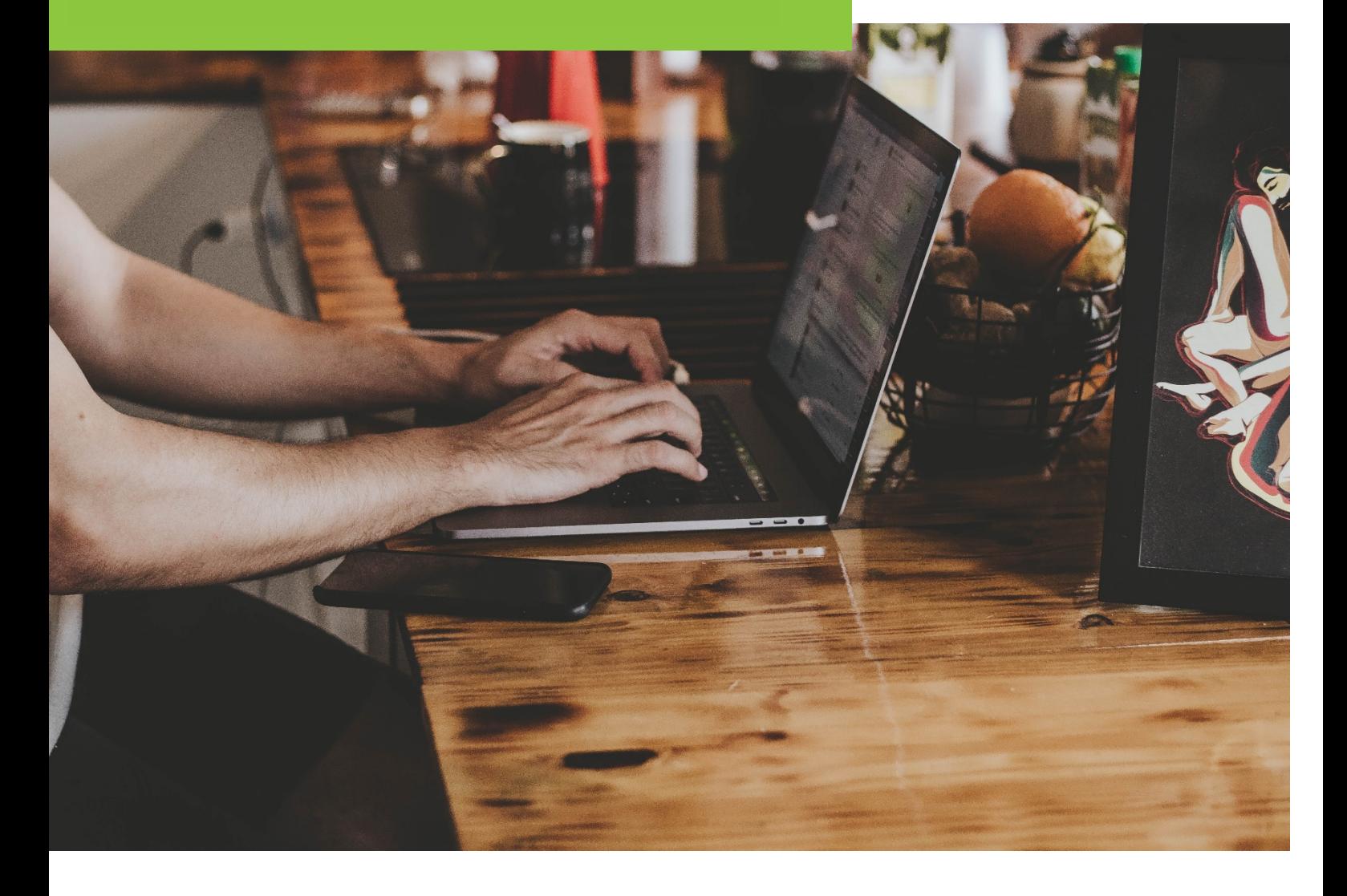

# System Requirements

Preparation is key and it's a great idea to check that your computer is compatible with Cashflow Manager software so that you can use your new product as efficiently as possible.

## **System Requirements**

A stable internet connection is required for initial download and install and is desirable for ongoing use for security and update purposes.

Cashflow Manager programs are designed to install on a PC or laptop, running Windows 7, 8, or 10 and you can install the program on two computers that are linked to the business. Our software is designed to be a single user designed application, only one person can be working on the same business file at a time.

While you can certainly back up your file to an online option such as One Drive, storing your main working file for Cashflow Manager in an online location is not recommended.

The User Profile on the computer requires full administrative rights and permissions. It's also important that the latest windows updates have been installed and that everything is up-to-date on your PC or laptop.

Microsoft XP and Microsoft Vista operating systems are too outdated in order to install and run Cashflow Manager software. All desktop products are designed to run stand-alone on a windows operating system.

Apple Mac users are recommended to make use of Parallel, VMware Fusion or Bootcamp applications to install and run Cashflow Manager software on an iOS system.

**For more information on how to run Cashflow Manager on an Apple Mac click [here.](http://help.cashflowmanager.com/cashflow-manager-australia-knowledge-base/settings-and-configuration/how-to-run-cashflow-manager-on-an-apple-mac)** 

Cashflow Manager programs are not designed for installation on terminal servers, or similar environments.

Before installation, please check that your PC or laptop has at least 4GB of RAM with a XVGA [1024x768] or higher resolution monitor with 16-bit colour. At least 150MB of hard disk space is needed for the software and user guide, as well as an internet connection for product activation and to check your subscription status.

The region and language settings on your computer need to be set to English (Australia) and the font size on the monitor display needs to be set at 96DPI or the smallest setting possible.

## **For more information on changing Region/Language Settings click [here.](http://help.cashflowmanager.com/cashflow-manager-australia-knowledge-base/settings-and-configuration/how-change-computer-regionlanguage-settings)**

#### **For more information on changing your Display Settings click [here.](http://help.cashflowmanager.com/cashflow-manager-australia-knowledge-base/settings-and-configuration/how-to-change-display-settings)**

It's also worth checking that the decimal settings on your computer are set to a decimal point symbol with two decimal places and only entering numbers, letters and decimal points when you are entering any work into Cashflow Manager, as unusual characters can cause issues with electronic reporting to the ATO in future.

For printing, check that the correct printer has been set as your default printer and that the paper size is correctly set to A4.

**For more information on updating your Printer Settings click [here.](http://help.cashflowmanager.com/cashflow-manager-australia-knowledge-base/settings-and-configuration/how-change-my-printers-paper-size-to-a4)** 

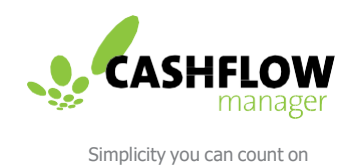

# Download Guide

# **To download the software, visit the Cashflow Manager Downloads Centre [here.](https://www.cashflow-manager.com.au/downloads/)**

From here you can select **[Download Now]** for your selected product:

Depending on the internet browser, you will receive a message asking you to **[Run]** or **[Save]** the CFMAUS.exe file. Or the file will start to download automatically.

**Please Note:** Selecting **[Run]**, will run the download. Selecting **[Save]** will save the download file to your desired location i.e.. Downloads.

Once the .exe file has completed downloading, you may or may not receive a generic Windows Security Message. This is a message created when downloading any type of software. The Cashflow Manager download is safe.

You will then be taken to a Cashflow Manager Setup Wizard. Click on **[Next]** to continue.

Once you have read and accepted the End User License Agreement the Wizard will guide you through the steps to download and install Cashflow Manager.

**Please Note:** It is recommended that the default path is used as the save location for your primary Cashflow Manager files. You will be able to save remote back up files from within the software.

To complete the installing, click the **[Install]** button and follow the prompts.

You will be asked to enter you License Key to fully unlock access to your new software.

## **Import from Older Version**

The process of importing your old Backup File to the latest version of Cashflow Manager is very quick and easy. Simply follow the below steps and you will be up and running in no time.

Once you have installed and opened Cashflow Manger:

Select **[Create New Business]** from the Welcome Screen.

When asked if you have existing files to import; click **[Yes]**.

Enter the name of your business.

Follow the prompts until you have located your saved Backup File.

Click **[Save]**

This will then allow you to import your old data into the latest version of Cashflow Manager.

**Please Note:** Depending on the size of your backup file this may take a couple of minutes. Please leave the software running and do no attempt to close or restart the process.

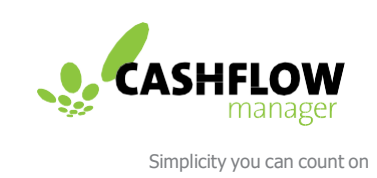

You will find that Cashflow Manager is a simple yet powerful tool to help you get the best out of your business financials and to make your bookkeeping a more straightforward part of your work. If you have questions please feel free to contact our expert Customer Engagement Team at [info@cashflow-manager.com](mailto:info@cashflow-manager.com)  or chat to us via web-chat on our website.

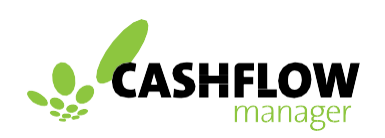

Simplicity you can count on

**cashflow-manager.com.au**